# PIX/ASA 7.x:PIX/ASA平台上的組播和傳送方在外 部的配置示例

```
目錄
```
[簡介](#page-0-0) [必要條件](#page-0-1) [需求](#page-0-2) [採用元件](#page-0-3) [慣例](#page-1-0) [背景資訊](#page-1-1) [設定](#page-1-2) [網路圖表](#page-1-3) [組態](#page-2-0) [驗證](#page-3-0) [疑難排解](#page-4-0) [疑難排解程序](#page-4-1) [已知錯誤](#page-7-0) [相關資訊](#page-7-1)

# <span id="page-0-0"></span>簡介

本文檔提供運行7.x版本的思科自適應安全裝置(ASA)和/或PIX安全裝置上的組播配置示例。在本示 例中,組播傳送方位於安全裝置外部,內部的主機正在嘗試接收組播流量。主機傳送IGMP報告以報 告組成員身份,防火牆使用協定無關組播(PIM)稀疏模式作為到上游路由器的動態組播路由協定,該 上游路由器後面是流源。

注意: FWSM/ASA不支援232.x.x.x/8子網作為組號,因為它保留用於ASA SSM。因此 ,FWSM/ASA不允許使用或遍歷此子網,並且不會建立mroute。但是,如果您在GRE通道中封裝 此多點傳播流量,則仍可以通過ASA/FWSM傳遞它。

# <span id="page-0-1"></span>必要條件

### <span id="page-0-2"></span>需求

運行軟體版本7.0、7.1或7.2的Cisco PIX或ASA安全裝置。

### <span id="page-0-3"></span>採用元件

本文檔中的資訊基於運行版本7.x的Cisco PIX或Cisco ASA防火牆。

本文中的資訊是根據特定實驗室環境內的裝置所建立。文中使用到的所有裝置皆從已清除(預設

)的組態來啟動。如果您的網路正在作用,請確保您已瞭解任何指令可能造成的影響。

### <span id="page-1-0"></span>慣例

請參閱[思科技術提示慣例以瞭解更多有關文件慣例的資訊。](//www.cisco.com/en/US/tech/tk801/tk36/technologies_tech_note09186a0080121ac5.shtml)

# <span id="page-1-1"></span>背景資訊

PIX/ASA 7.x引入了完整的PIM稀疏模式和雙向支援,用於通過防火牆的動態組播路由。不支援 PIM密集模式。7.x軟體仍支援傳統組播「存根模式」,其中防火牆只是介面之間的IGMP代理,如 PIX版本6.x所支援的。

以下陳述適用於透過防火牆的多點傳播流量:

- 如果存取清單套用到接收多點傳播流量的介面,則存取控制清單(ACL)必須明確允許流量。如果 沒有將存取清單套用到介面,則不需要允許多點傳播流量的顯式ACL專案。
- 無論介面上是否配置了reverse-path forward check命令,組播資料包始終會受到防火牆的反向 路徑轉發檢查。因此,如果在接收該封包的介面上沒有通往該多點傳送封包來源的路由,該封 包會被捨棄。
- 如果介面上沒有返回到組播資料包源的路由,請使用mroute命令指示防火牆不要丟棄資料包。

# <span id="page-1-2"></span>設定

本節提供用於設定本文件中所述功能的資訊。

註:使用[Command Lookup Tool\(](//tools.cisco.com/Support/CLILookup/cltSearchAction.do)僅[供已](//tools.cisco.com/RPF/register/register.do)註冊客戶使用)可獲取本節中使用的命令的詳細資訊。

#### <span id="page-1-3"></span>網路圖表

本檔案會使用此網路設定。

組播流量源自192.168.1.2,在埠1234上使用發往組224.1.2.3的UDP資料包。

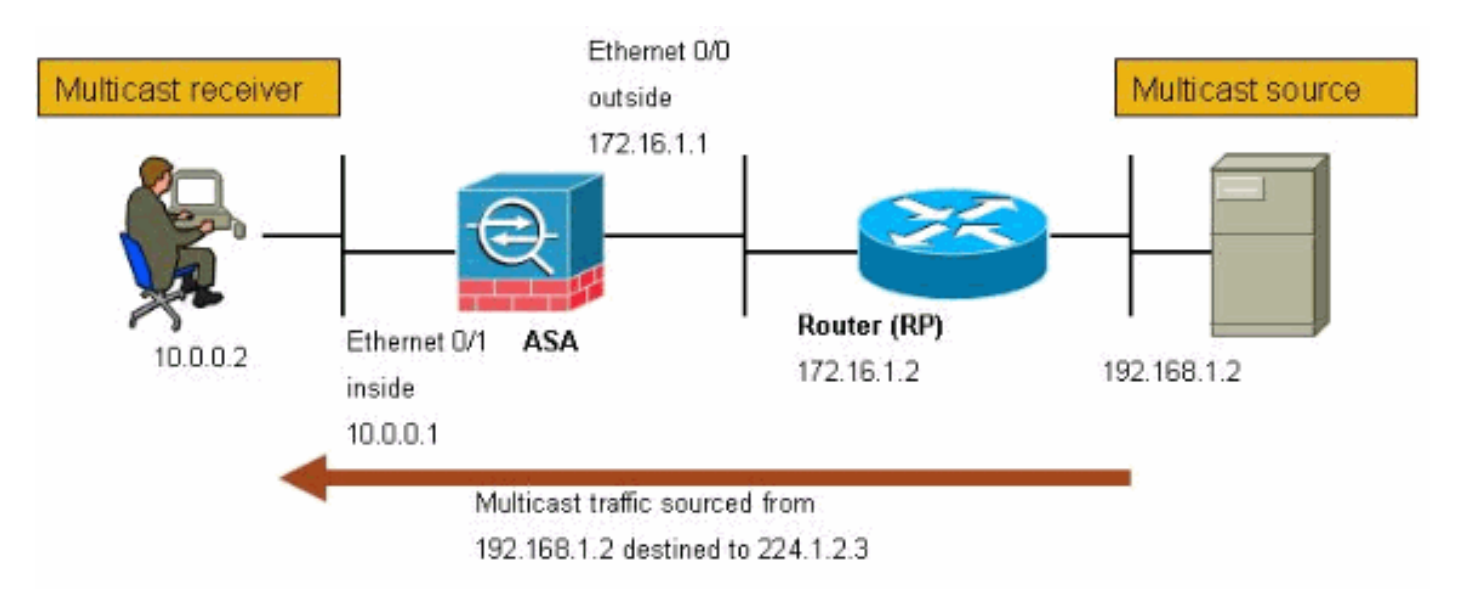

#### <span id="page-2-0"></span>本檔案會使用以下設定:

```
運行7.x版的Cisco PIX或ASA防火牆
maui-soho-01#show running-config
 SA Version 7.1(2)
!
hostname ciscoasa
enable password 8Ry2YjIyt7RRXU24 encrypted
 !--- The multicast-routing command enables IGMP and PIM
!--- on all interfaces of the firewall.
multicast-routing
names
!
interface Ethernet0/0
 nameif outside
  security-level 0
 ip address 172.16.1.1 255.255.255.0
!
interface Ethernet0/1
 nameif inside
 security-level 100
  ip address 10.0.0.1 255.255.255.0
!
interface Ethernet0/2
 no nameif
 no security-level
 no ip address
!
interface Ethernet0/3
  shutdown
 no nameif
 no security-level
 no ip address
!
interface Management0/0
 shutdown
 no nameif
 no security-level
 no ip address
!
passwd 2KFQnbNIdI.2KYOU encrypted
!--- The rendezvous point address must be defined in the
!--- configuration in order for PIM to function
correctly. pim rp-address 172.16.1.2 boot system
disk0:/asa712-k8.bin ftp mode passive !--- It is
necessary to permit the multicast traffic with an !---
access-list entry. access-list outside_access_inbound
extended permit ip any host 224.1.2.3
pager lines 24
logging enable
logging buffered debugging
mtu outside 1500
mtu inside 1500
no failover
!--- The access-list that permits the multicast traffic
```

```
is applied !--- inbound on the outside interface.
access-group outside_access_inbound in interface outside
!--- This mroute entry specifies that the multicast
sender !--- 192.168.1.2 is off the outside interface. In
this example !--- the mroute entry is necessary since
the firewall has no route to !--- the 192.168.1.2 host
on the outside interface. Otherwise, this !--- entry is
not necessary.
mroute 192.168.1.2 255.255.255.255 outside
icmp permit any outside
asdm image disk0:/asdm521.bin
no asdm history enable
arp timeout 14400
timeout xlate 3:00:00
timeout conn 1:00:00 half-closed 0:10:00 udp 0:02:00
icmp 0:00:02
timeout sunrpc 0:10:00 h323 0:05:00 h225 1:00:00 mgcp
0:05:00
timeout mgcp-pat 0:05:00 sip 0:30:00 sip_media 0:02:00
timeout uauth 0:05:00 absolute
no snmp-server location
no snmp-server contact
snmp-server enable traps snmp authentication linkup
linkdown coldstart
telnet timeout 5
ssh timeout 5
console timeout 0
!
class-map inspection_default
 match default-inspection-traffic
!
!
policy-map global_policy
 class inspection_default
  inspect ftp
  inspect h323 h225
  inspect h323 ras
  inspect rsh
   inspect rtsp
  inspect esmtp
  inspect sqlnet
  inspect skinny
  inspect sunrpc
  inspect xdmcp
   inspect sip
   inspect netbios
   inspect tftp
!
service-policy global_policy global
!
end
```
### <span id="page-3-0"></span>驗證

使用本節內容,確認您的組態是否正常運作。

<mark>[輸出直譯器工具](https://www.cisco.com/cgi-bin/Support/OutputInterpreter/home.pl)(僅供<u>已註冊</u>客戶使用)(OIT)支援某些show命令。使用OIT檢視show命令輸出的分析</mark>

。

#### • show mroute — 顯示IPv4多點傳送路由表。

ciscoasa#**show mroute**

```
Multicast Routing Table
Flags: D - Dense, S - Sparse, B - Bidir Group, s - SSM Group,
       C - Connected, L - Local, I - Received Source Specific Host Report,
        P - Pruned, R - RP-bit set, F - Register flag, T - SPT-bit set,
       J - Join SPT
Timers: Uptime/Expires
Interface state: Interface, State
!--- Here you see the mroute entry for the shared tree. Notice that the !--- incoming
interface specifies outside and that the outgoing interface !--- list specifies inside.
(*, 224.1.2.3), 00:00:12/never, RP 172.16.1.2, flags: SCJ
   Incoming interface: outside
  RPF nbr: 172.16.1.2
  Outgoing interface list:
     inside, Forward, 00:00:12/never
!--- Here is the source specific tree for the mroute entry.
(192.168.1.2, 224.1.2.3), 00:00:12/00:03:17, flags: SJ
   Incoming interface: outside
   RPF nbr: 0.0.0.0
```

```
 Immediate Outgoing interface list: Null
• show conn — 顯示指定連線型別的連線狀態。
```

```
!--- A connection is built through the firewall for the multicast stream. !--- In this case
the stream is sourced from the sender IP and destined !--- to the multicast group.
ciscoasa#show conn
10 in use, 12 most used
UDP out 192.168.1.2:51882 in 224.1.2.3:1234 idle 0:00:00 flags -
ciscoasa#
```
#### • show pim neighbor — 顯示PIM鄰居表中的條目。

*!--- When you use PIM, the neighbor devices should be seen with the !---* **show pim neighbor** command.

ciscoasa#**show pim neighbor**

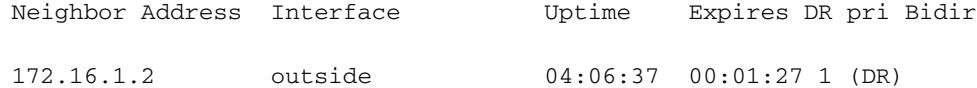

# <span id="page-4-0"></span>疑難排解

本節提供的資訊可用於對組態進行疑難排解。

### <span id="page-4-1"></span>疑難排解程序

請依照以下說明進行操作,對組態進行疑難排解。

[輸出直譯器工具](https://www.cisco.com/cgi-bin/Support/OutputInterpreter/home.pl)(僅供[已註冊客](//tools.cisco.com/RPF/register/register.do)戶使用)(OIT)支援某些show命令。使用OIT檢視show命令輸出的分析  $\sim$ 

**附註:**使用 debug 指令之前,請先參閱<u>有關 Debug 指令的重要資訊</u>。

### 1. 如果組播接收器直接連線到防火牆內部,則它們傳送IGMP報告以接收組播流。使用**show** igmp traffic命令以驗證您是否從內部接收IGMP報告。

ciscoasa#**show igmp traffic**

IGMP Traffic Counters Elapsed time since counters cleared: 04:11:08

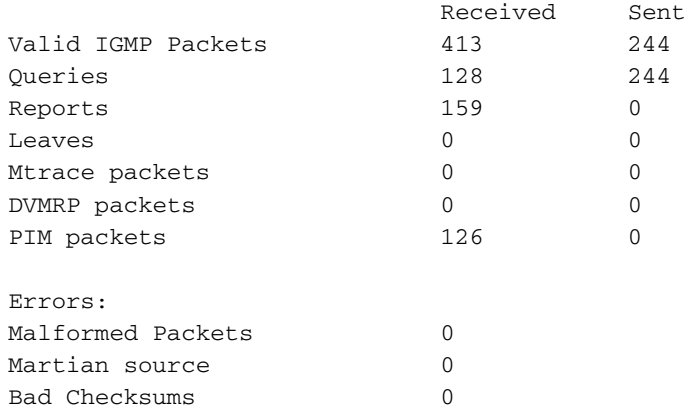

ciscoasa#

2. 防火牆可以使用**debug igmp**命令顯示有關IGMP資料的更多詳細資訊。在這種情況下,將啟用 調試,主機10.0.0.2將傳送組224.1.2.3的IGMP報告。

*!--- Enable IGMP debugging.* ciscoasa#**debug igmp** IGMP debugging is on ciscoasa# IGMP: Received v2 Report on inside from 10.0.0.2 for 224.1.2.3 IGMP: group\_db: add new group 224.1.2.3 on inside IGMP: MRIB updated (\*,224.1.2.3) : Success IGMP: Switching to EXCLUDE mode for 224.1.2.3 on inside IGMP: Updating EXCLUDE group timer for 224.1.2.3

ciscoasa# *!--- Disable IGMP debugging* ciscoasa#**un all**

#### 3. 驗證防火牆是否具有有效的PIM鄰居,以及防火牆是否傳送和接收加入/修剪資訊。 ciscoasa#**show pim neigh**

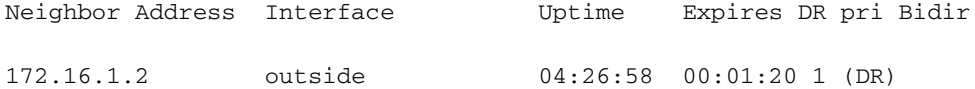

ciscoasa#**show pim traffic**

PIM Traffic Counters Elapsed time since counters cleared: 04:27:11

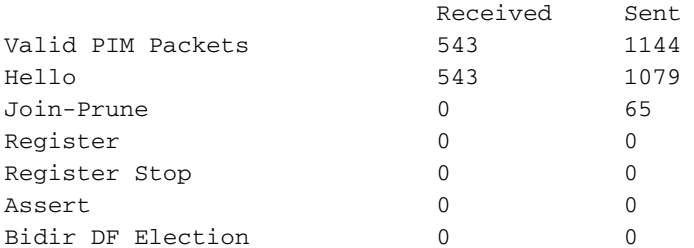

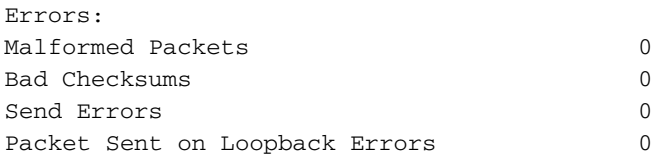

Packets Received on PIM-disabled Interface 0 Packets Received with Unknown PIM Version 0 Packets Received with Incorrect Addressing 0 ciscoasa#

#### 使用capture命令驗證外部介面是否收到該組的組播資料包。 4.

ciscoasa#**configure terminal**

*!--- Create an access-list that is only used !--- to flag the packets to capture.* ciscoasa(config)#**access-list captureacl permit ip any host 224.1.2.3**

*!--- Define the capture named capout, bind it to the outside interface, and !--- specify to only capture packets that match the access-list captureacl.* ciscoasa(config)#**capture capout interface outside access-list captureacl**

*!--- Repeat for the inside interface.* ciscoasa(config)#**capture capin interface inside access-list captureacl**

*!--- View the contents of the capture on the outside. This verifies that the !--- packets are seen on the outside interface* ciscoasa(config)#**show capture capout** 138 packets captured

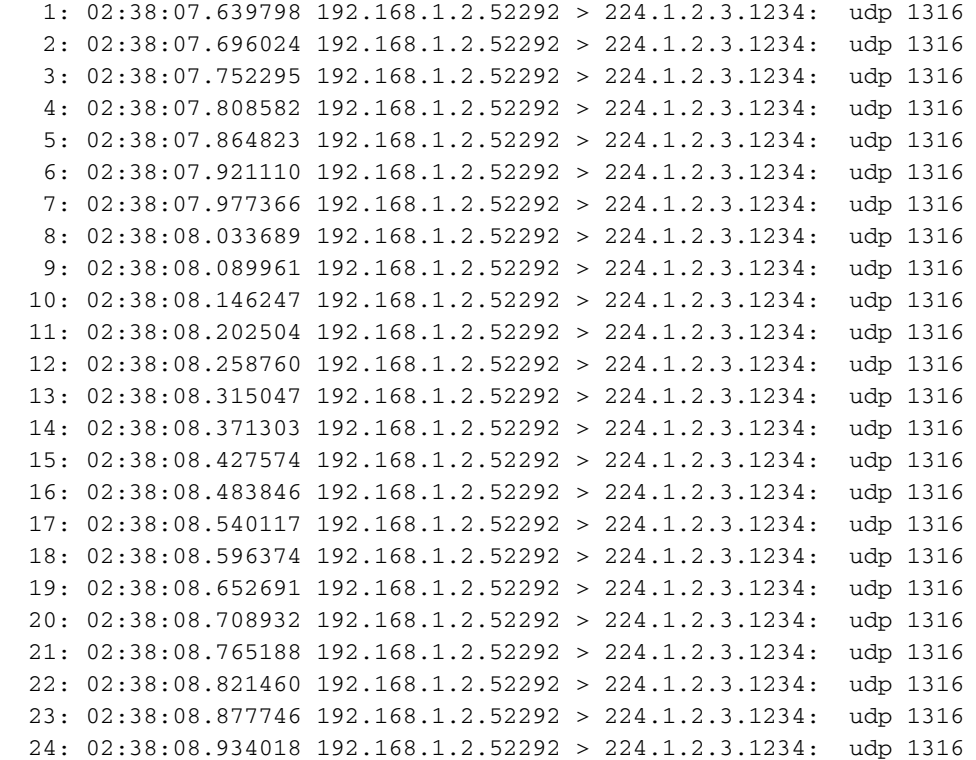

*!--- Here you see the packets forwarded out the inside !--- interface towards the clients.* ciscoasa(config)#**show capture capin**

```
89 packets captured
   1: 02:38:12.873123 192.168.1.2.52292 > 224.1.2.3.1234: udp 1316
   2: 02:38:12.929380 192.168.1.2.52292 > 224.1.2.3.1234: udp 1316
   3: 02:38:12.985621 192.168.1.2.52292 > 224.1.2.3.1234: udp 1316
   4: 02:38:13.041898 192.168.1.2.52292 > 224.1.2.3.1234: udp 1316
   5: 02:38:13.098169 192.168.1.2.52292 > 224.1.2.3.1234: udp 1316
   6: 02:38:13.154471 192.168.1.2.52292 > 224.1.2.3.1234: udp 1316
   7: 02:38:13.210743 192.168.1.2.52292 > 224.1.2.3.1234: udp 1316
   8: 02:38:13.266999 192.168.1.2.52292 > 224.1.2.3.1234: udp 1316
   9: 02:38:13.323255 192.168.1.2.52292 > 224.1.2.3.1234: udp 1316
  10: 02:38:13.379542 192.168.1.2.52292 > 224.1.2.3.1234: udp 1316
  11: 02:38:13.435768 192.168.1.2.52292 > 224.1.2.3.1234: udp 1316
  12: 02:38:13.492070 192.168.1.2.52292 > 224.1.2.3.1234: udp 1316
  13: 02:38:13.548342 192.168.1.2.52292 > 224.1.2.3.1234: udp 1316
  14: 02:38:13.604598 192.168.1.2.52292 > 224.1.2.3.1234: udp 1316
  15: 02:38:13.660900 192.168.1.2.52292 > 224.1.2.3.1234: udp 1316
```

```
 16: 02:38:13.717141 192.168.1.2.52292 > 224.1.2.3.1234: udp 1316
  17: 02:38:13.773489 192.168.1.2.52292 > 224.1.2.3.1234: udp 1316
  18: 02:38:13.829699 192.168.1.2.52292 > 224.1.2.3.1234: udp 1316
  19: 02:38:13.885986 192.168.1.2.52292 > 224.1.2.3.1234: udp 1316
  20: 02:38:13.942227 192.168.1.2.52292 > 224.1.2.3.1234: udp 1316
  21: 02:38:13.998483 192.168.1.2.52292 > 224.1.2.3.1234: udp 1316
  22: 02:38:14.054852 192.168.1.2.52292 > 224.1.2.3.1234: udp 1316
  23: 02:38:14.111108 192.168.1.2.52292 > 224.1.2.3.1234: udp 1316
  24: 02:38:14.167365 192.168.1.2.52292 > 224.1.2.3.1234: udp 1316
ciscoasa(config)#
```
*!--- Remove the capture from the memory of the firewall.* ciscoasa(config)#**no capture capout**

### <span id="page-7-0"></span>已知錯誤

思科漏洞ID [CSCse81633\(](//www.cisco.com/cgi-bin/Support/Bugtool/onebug.pl?bugid=CSCse81633)僅供<u>註冊</u>客戶使用)— ASA 4GE-SSM Gig埠靜默丟棄IGMP加入。

- **症**狀 將4GE-SSM模組安裝到ASA中並在介面上配置組播路由以及IGMP時,4GE-SSM模組 的介面上會丟棄IGMP加入。
- 條件 在ASA的板載Gig介面上不會丟棄IGMP連線。
- 解決方法 對於組播路由,請使用板載Gig介面埠。
- 已在版本中修復 7.0(6)、7.1(2)18、7.2(1)11

# <span id="page-7-1"></span>相關資訊

- [Cisco ASA 5500系列自適應安全裝置支援](//www.cisco.com/en/US/products/ps6120/tsd_products_support_series_home.html?referring_site=bodynav)
- [Cisco PIX 500系列安全裝置支援](//www.cisco.com/en/US/products/hw/vpndevc/ps2030/tsd_products_support_eol_series_home.html?referring_site=bodynav)
- [技術支援與文件 Cisco Systems](//www.cisco.com/cisco/web/support/index.html?referring_site=bodynav)